## Anleitung Log-In & Kartenkauf für Schauspielunion

1. Auf [www.zurichticket.ch/shz.webshop/webticket/abologin.secure](https://www.zurichticket.ch/shz.webshop/webticket/abologin.secure?abologin=true)?abologin=true auf den folgenden Link klicken:

## Login Schauspielunion Zürich

Als Mitglied der Schauspielunion können Sie hier Ihren Rabatt von 10% bzw. bis zu 50% auf regelmässige Spezialangebote pro Karte online in Anspruch nehmen.

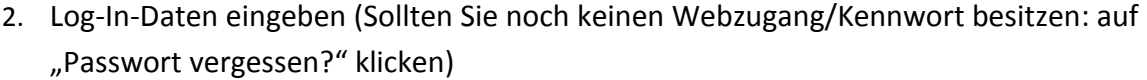

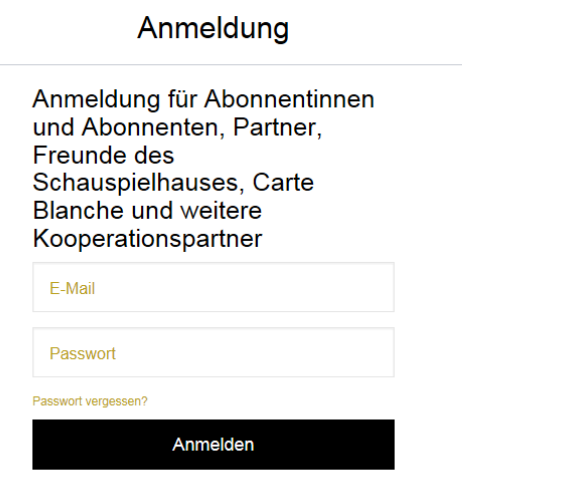

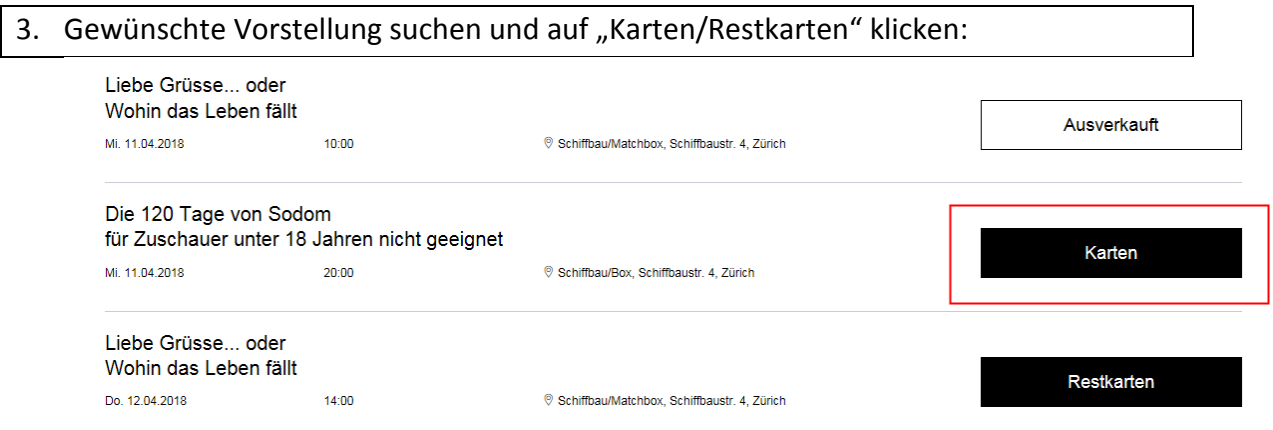

## 4. Gewünschte Plätze im Saalplan anklicken, Reduktion im Drop-Down-Menü auswählen und auf "In den Warenkorb" klicken:

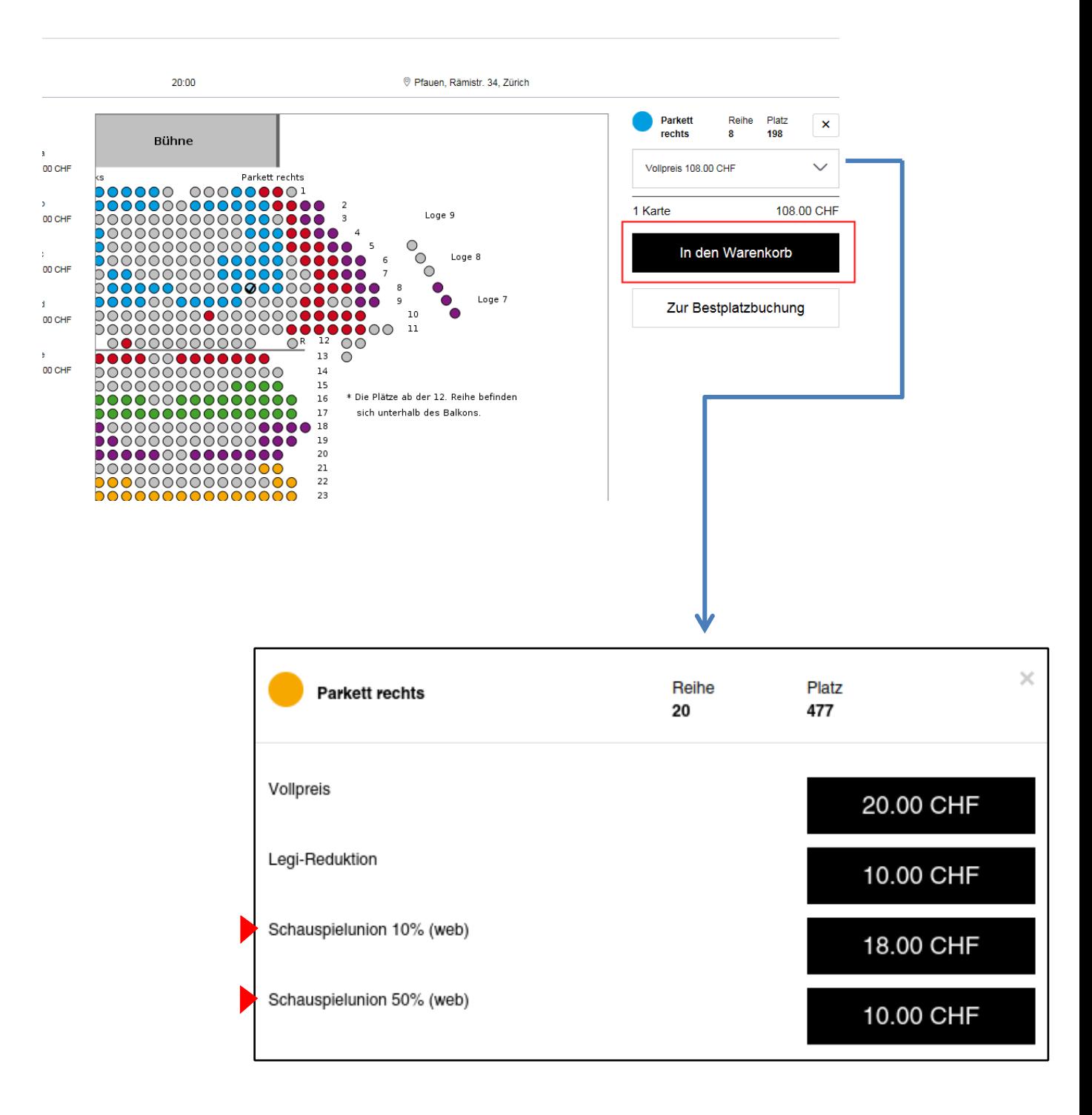

## 5. Versandart wählen, AGB lesen und mit einem Häkchen bestätigen und auf "weiter" klicken:

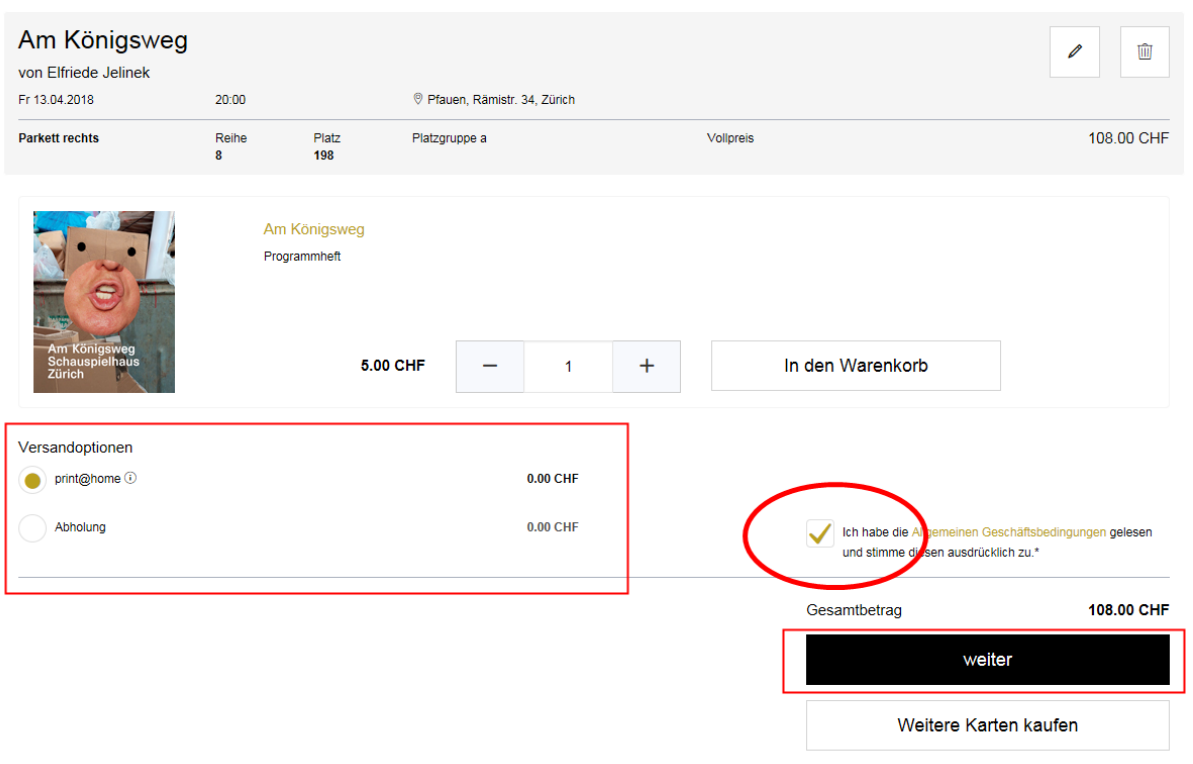

6. Zahlungsoption wählen und den Kartenkauf mit "Jetzt kaufen" abschliessen.

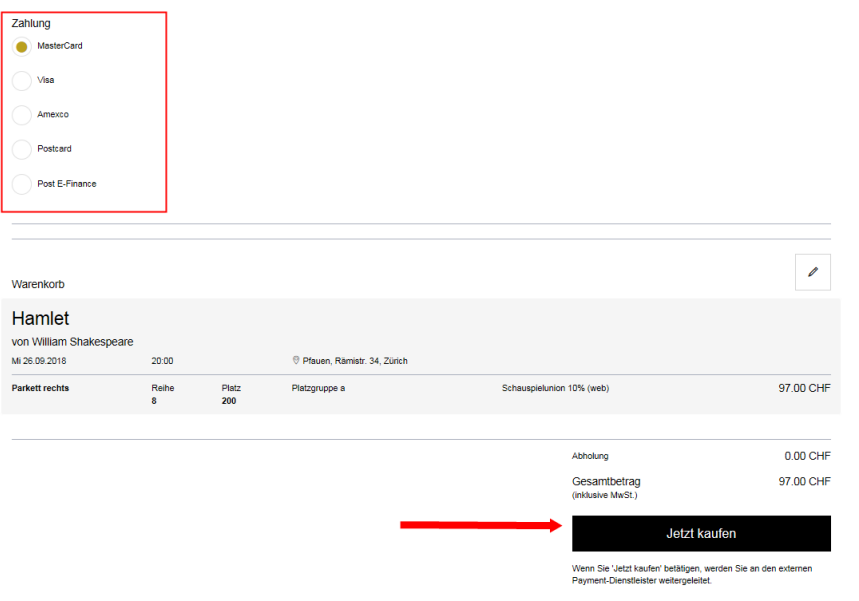

*Sollten Schwierigkeiten oder Fragen beim Einloggen oder Kartenkauf im Webshop auftreten melden Sie sich gern bei der Theaterkasse unter [theaterkasse@schauspielhaus.ch](mailto:theaterkasse@schauspielhaus.ch) oder telefonisch unter 044 / 258 77 77.*

\_\_\_\_\_\_\_\_\_\_\_\_\_\_\_\_\_\_\_\_\_\_\_\_\_\_\_\_\_\_\_\_\_\_\_\_\_\_\_\_\_\_\_\_\_\_\_\_\_\_\_\_\_\_\_\_\_\_\_\_\_\_\_\_\_\_\_\_\_\_\_\_\_\_\_*\_*